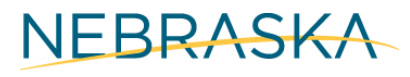

Good Life. Great Mission.

DEPT. OF HEALTH AND HUMAN SERVICES

# Applying for Developmental Disabilities Services

# How to apply for developmental disabilities services online

To apply for developmental disabilities services with DHHS follow these steps:

1) Start by clicking ACCESSNebraska wherever you see the icon.

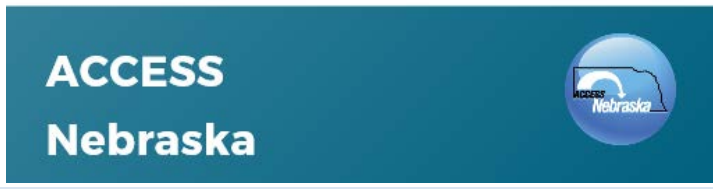

2) You can enter the site in English or Spanish. Click ENTER in English to do so.

# ENTER in English [ T

3) To apply for developmental disabilities services, click Developmental Disabilities Application.

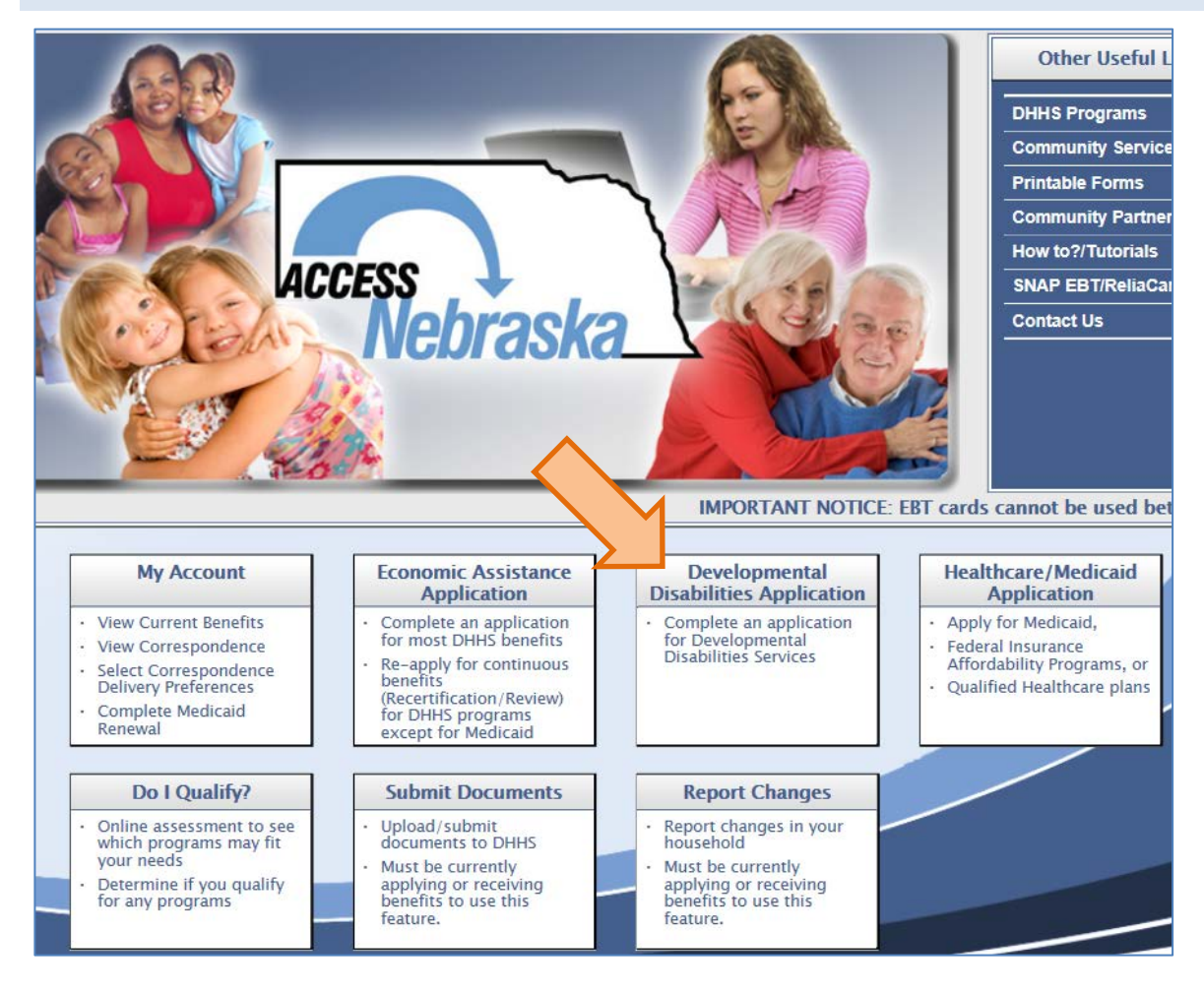

# 4) Instructions for the application will open in a new window. Once you have read all the instructions, click CONTINUE to apply online.

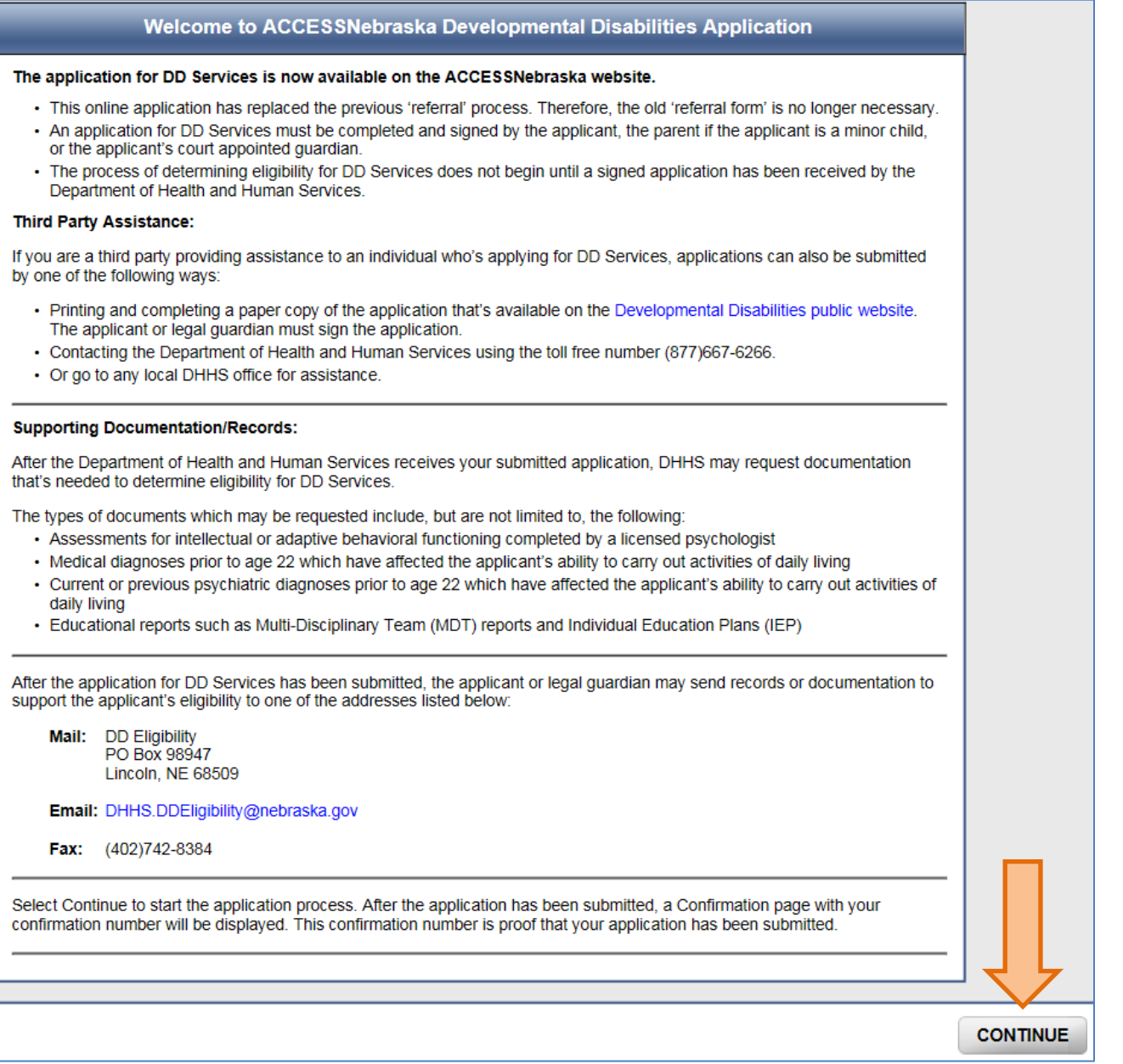

#### 5) When you already have an ACCESSNebraska account, you can use it to apply.

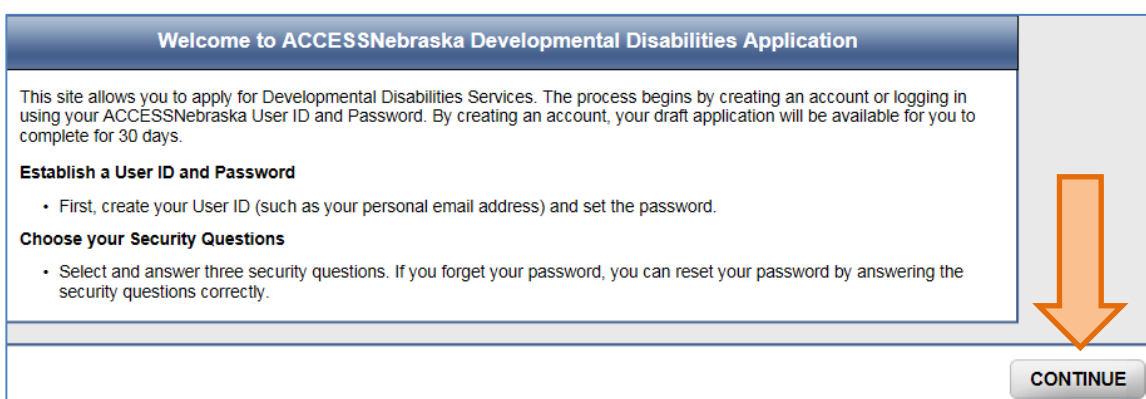

# 6) Login using your existing account,

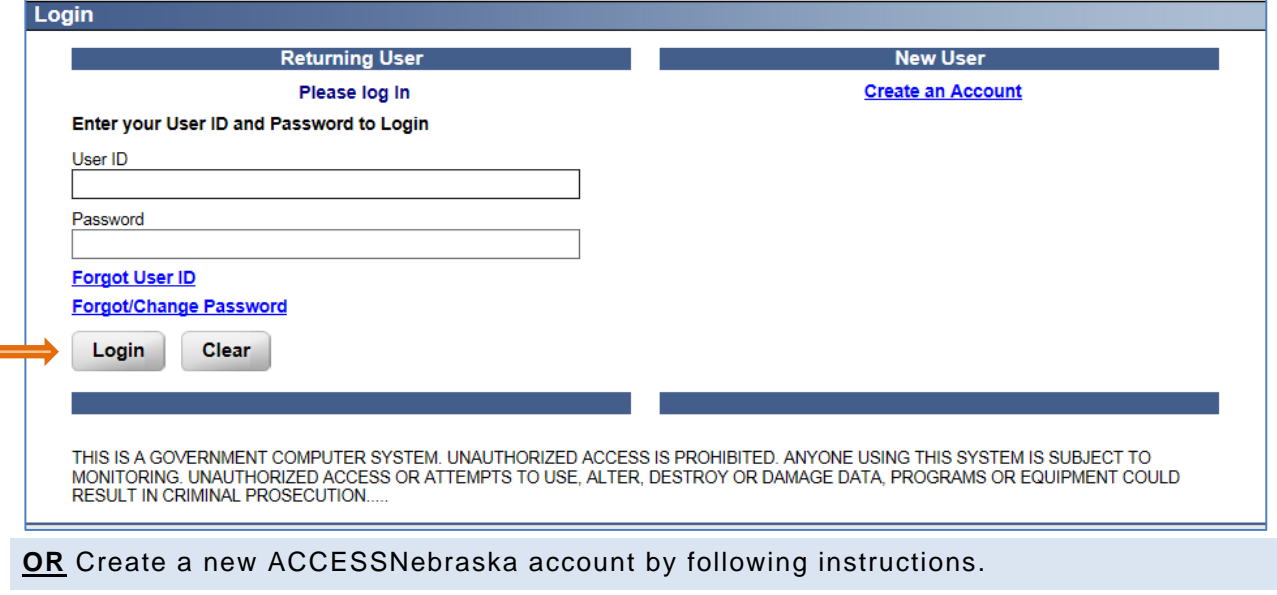

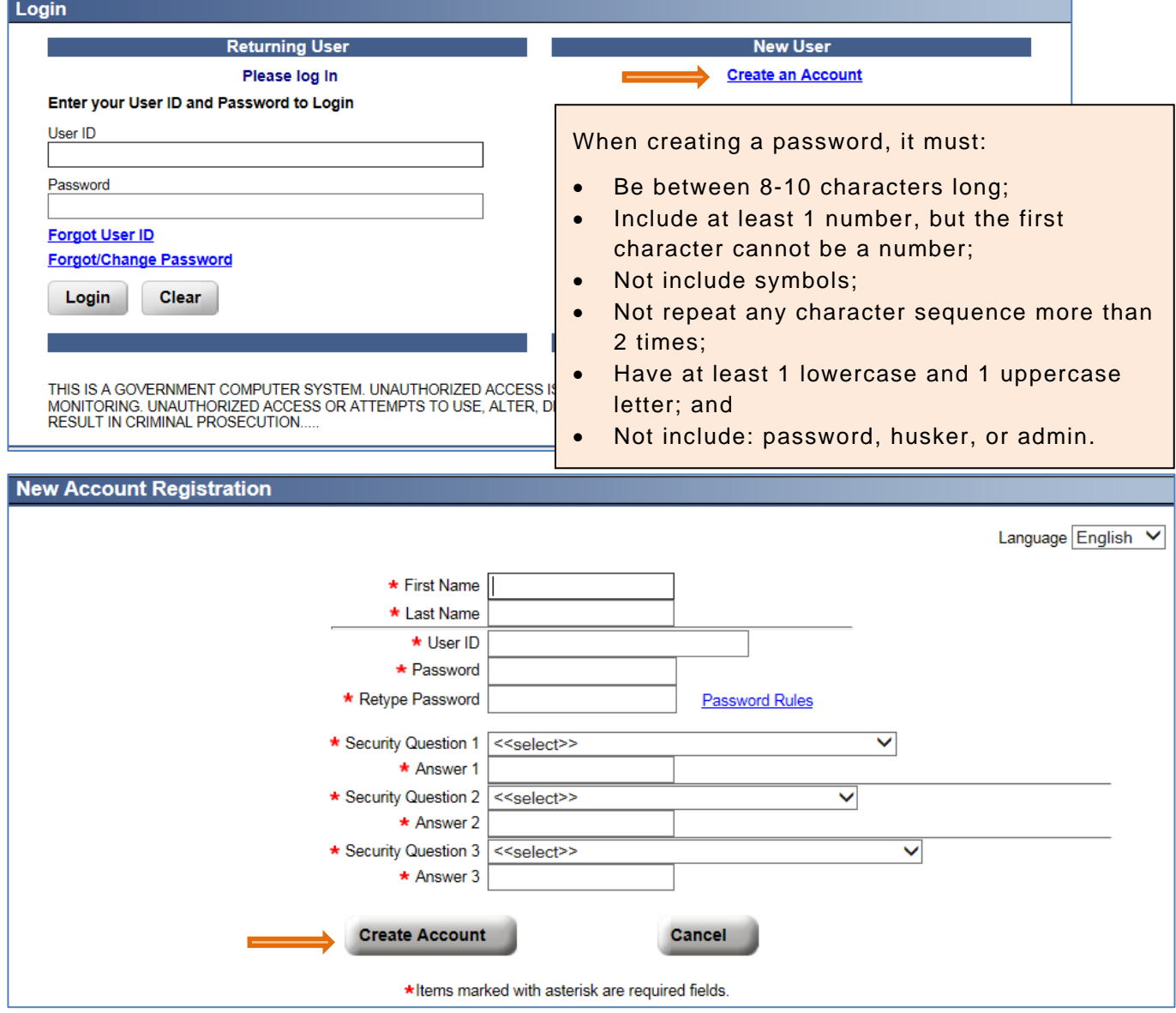

7) Once you are logged in, you will be asked if you want to change your password. Unless you want to create a new password, click CONTINUE.

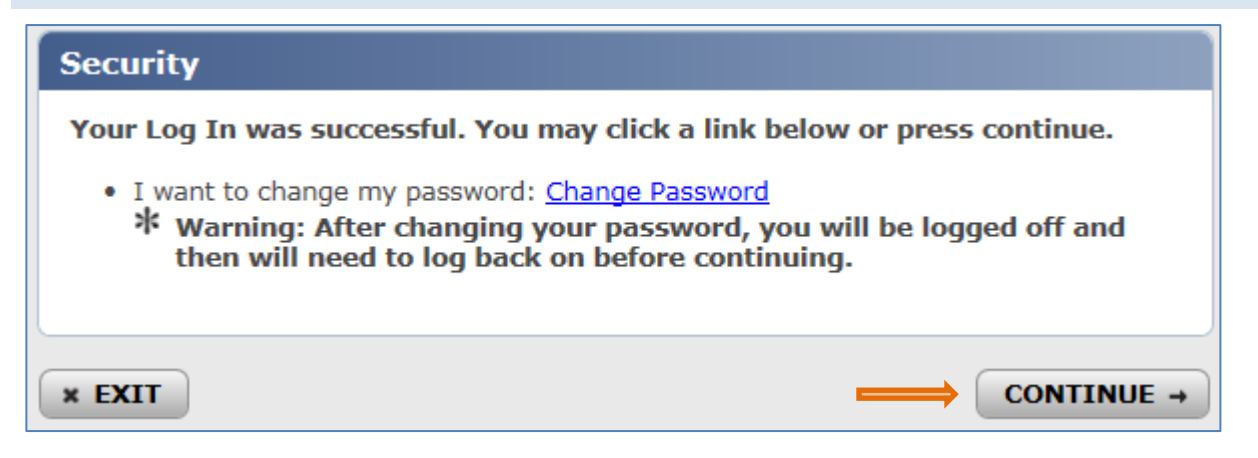

# 8) Read the "Important Information" screen and click CONTINUE.

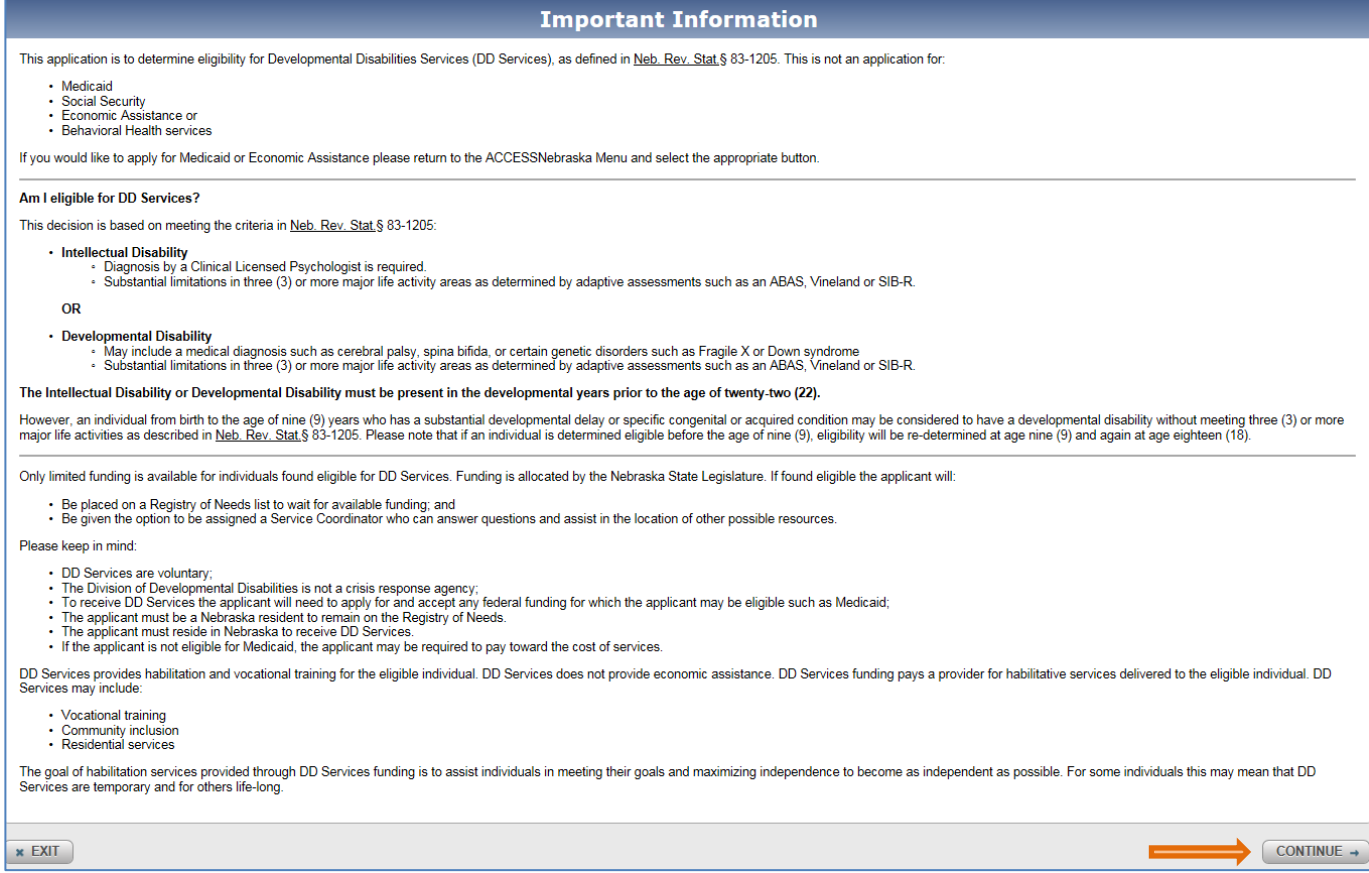

9) Fill out all information about the applicant. When you are helping someone who you are legally responsible for, such as a child or ward, be sure to fill out his/her information and not yours. When all information is entered, click CONTINUE.

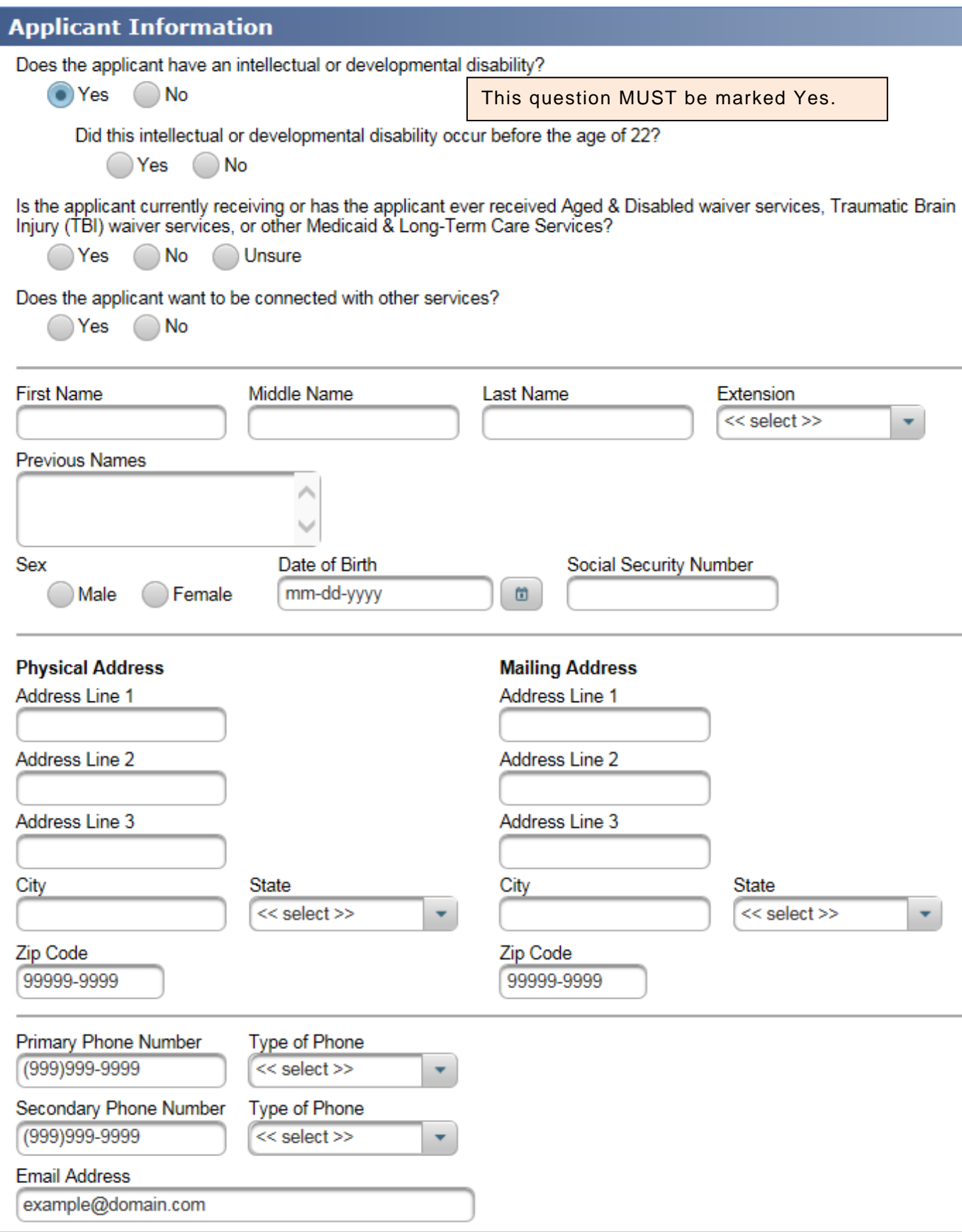

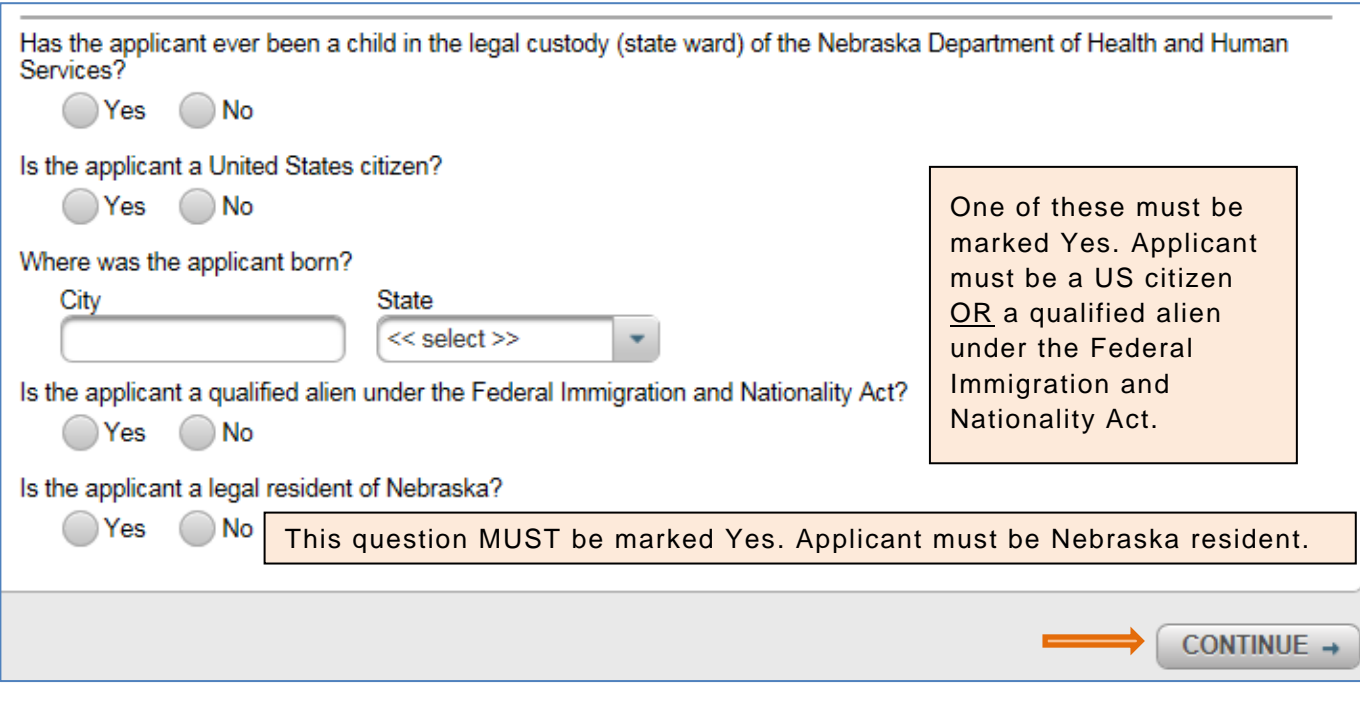

10) Review applicant information. When the applicant has an authorized representative helping with the application, select "Authorized Representative" and click Add. An authorized representative does not have to be a legal representative; it's just someone who is helping with the application.

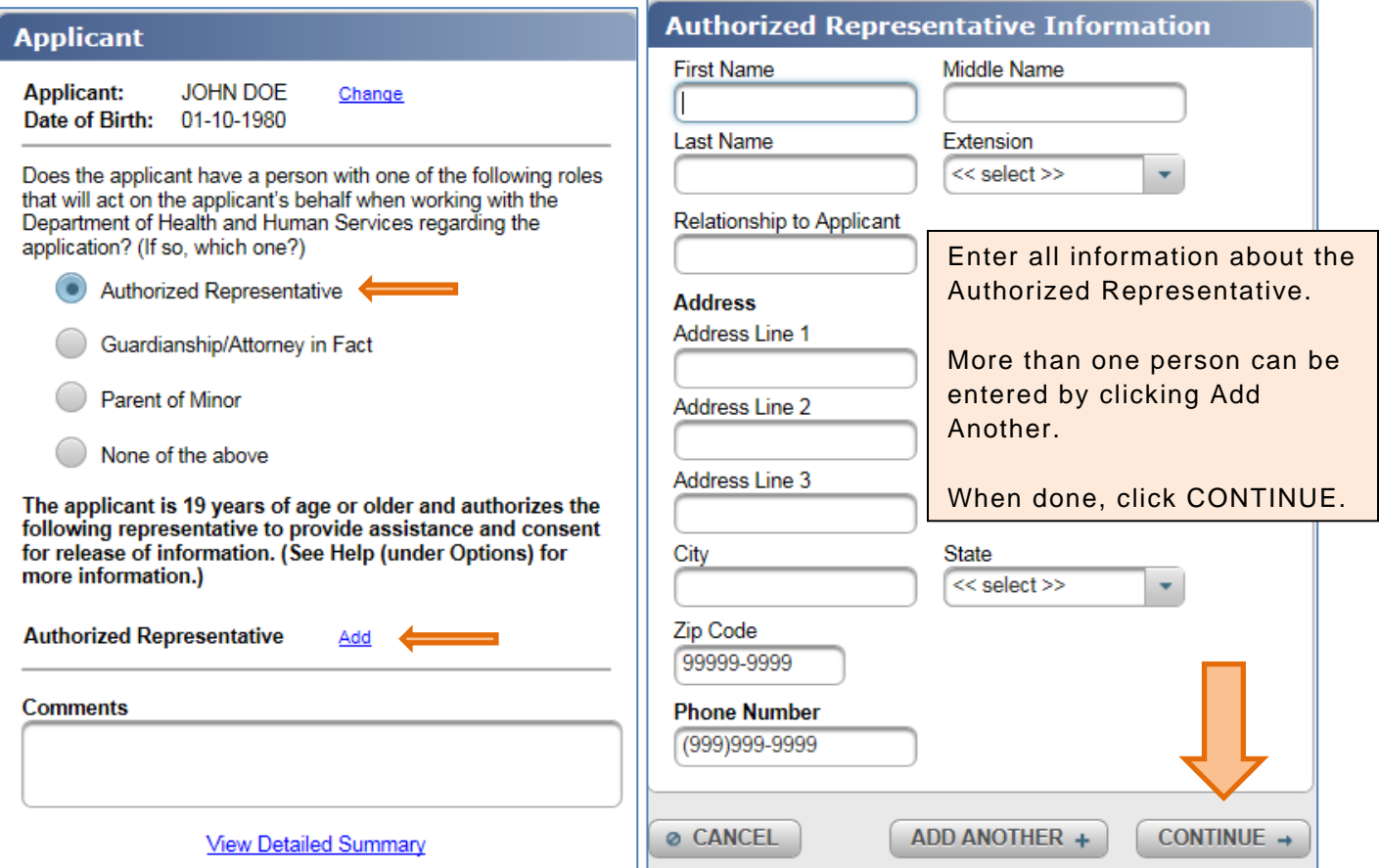

On the same screen, when the applicant has a guardian or attorney in fact, select Guardian/Attorney in Fact and click Add.

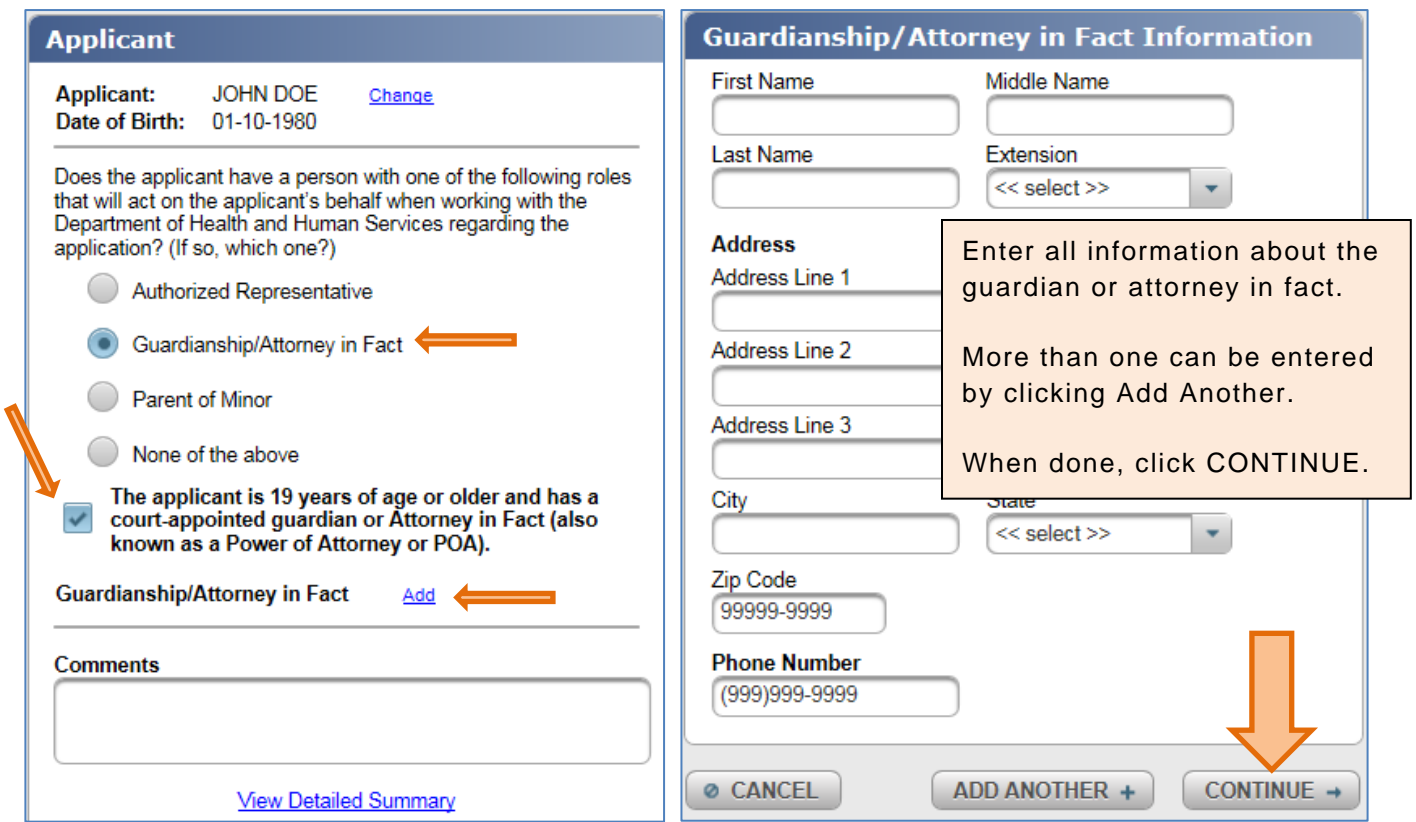

**O**n the same screen, when the applicant is a minor and a parent is their natural guardian, select Parent of Minor and click Add.

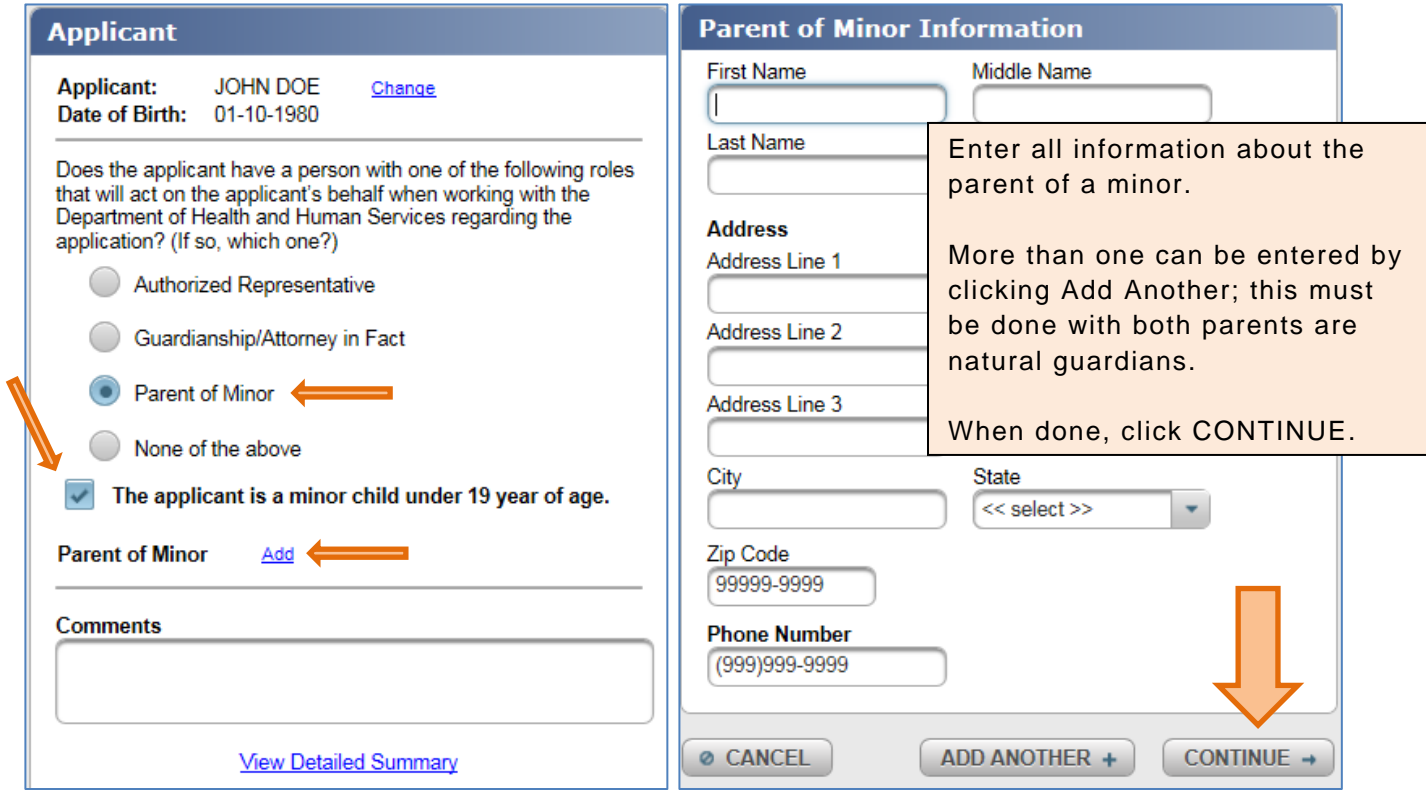

On the same screen, when the applicant does not have an authorized representative, guardian, attorney in fact, or parent when a minor, select None of the above and click CONTINUE. This should only be selected when an applicant is completing the application without any help.

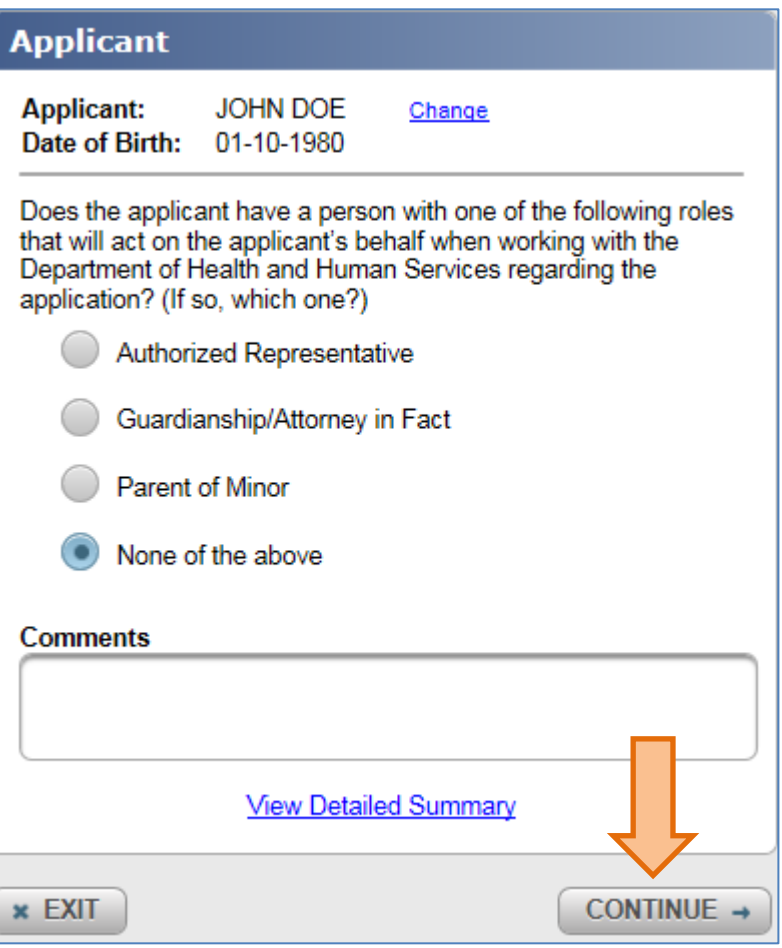

11) Provide contact information for schools and doctors to support your diagnosis of a developmental disability and/or show your skills. **It is important to complete this section so DHHS-DD can gather all necessary records and make an accurate determination in a timely manner.** When finished click CONTINUE.

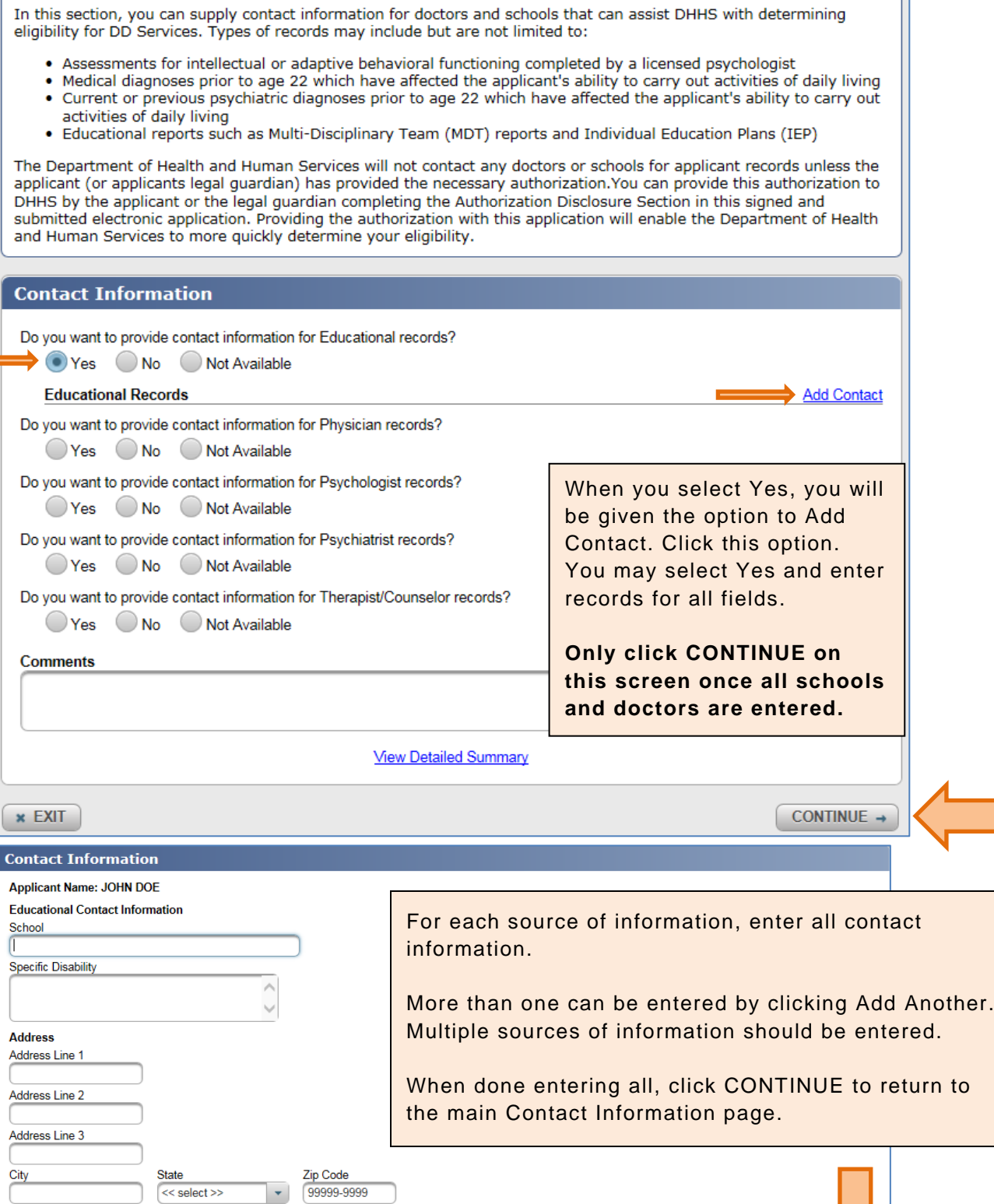

**Phone Number** (999)999-9999

**Ø CANCEL** 

 $\begin{array}{|c|c|c|c|c|}\hline \text{ADD ANOTHER } +\end{array}\qquad \begin{array}{|c|c|c|c|c|}\hline \text{CONTINUE } \rightarrow \end{array}$ 

 $\overline{\phantom{0}}$ 

# 12) The authorized disclosure section **must be completed** to give DHHS-DD permission to contact the schools and doctors you provided in the previous section. When finished click CONTINUE.

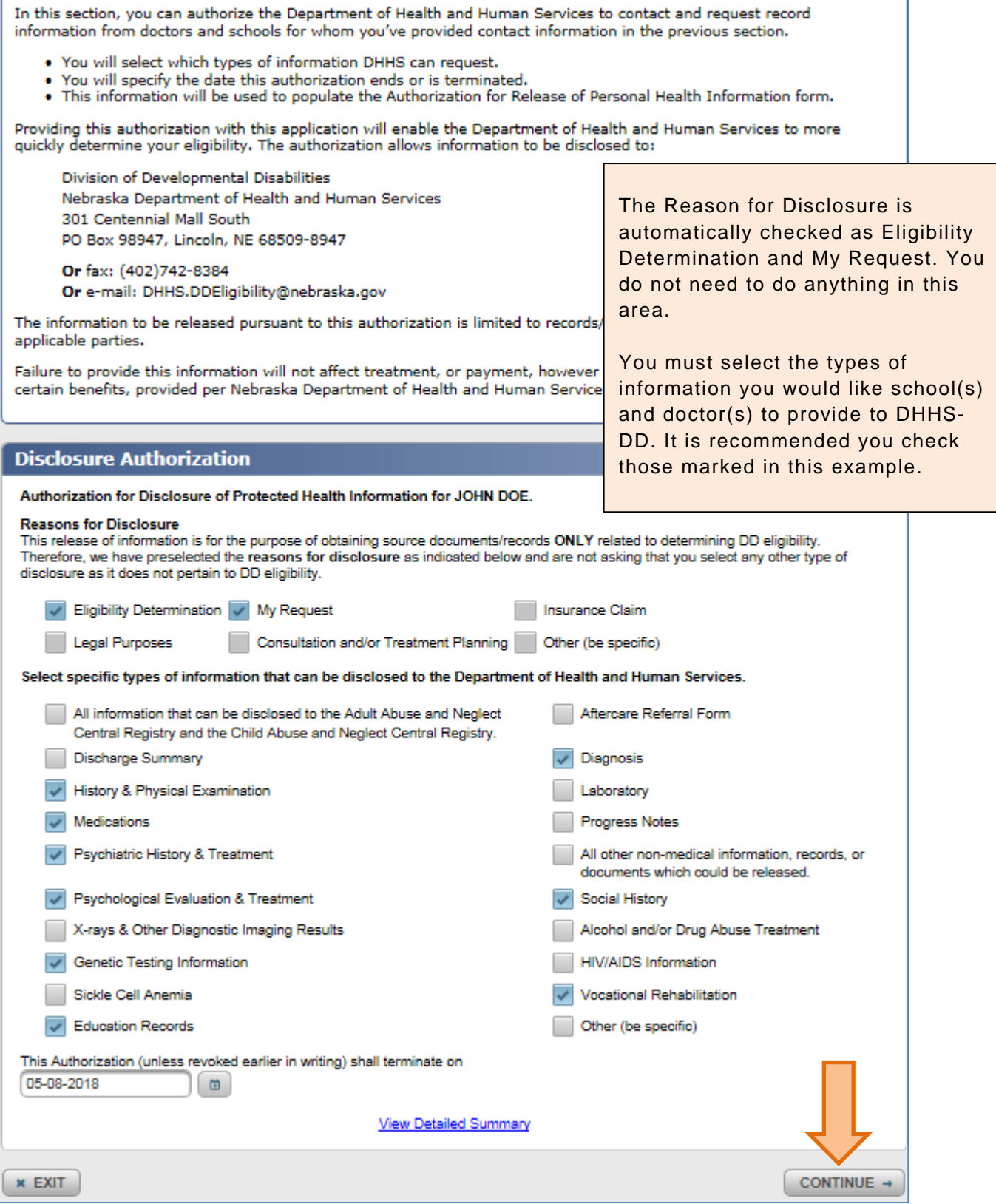

13) Review your application by clicking Application Summary, Rights and Responsibilities, and Authorization for the Disclosure of Protected Health Information. As you review each section click the corresponding checkbox. Then click CONTINUE.

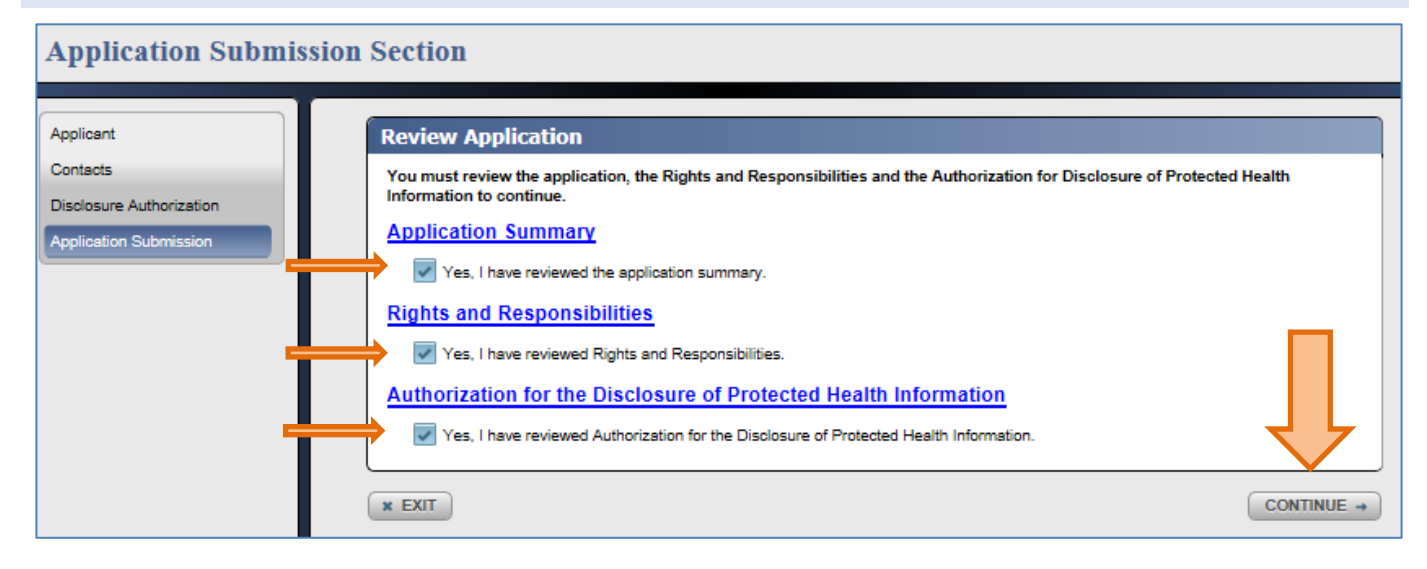

14) Submit your application by clicking your relationship to the applicant, typing your name, and clicking Submit. This serves as your signature.

#### **Submit Application** By signing the application, you understand and agree to the following:

- . I have agreed to submit an application by electronic means.
- I understand that an electronic signature has the same legal effect and enforceability as a written signature on an application
- I understand that the application must be signed by either the applicant or the legal guardian and can be signed by electronic means. A representative cannot sign the application.
- For purpose of complying with Neb. Rev. Stat. § 4-109 through 4-114, I hereby attest under penalty of perjury, the truth of the information on the application, including the information concerning citizenship and alien status of the members applying for benefits. I attest that my response and the information provided on this<br>form and any related application for public benefits ar in the United States.
- . I understand and agree that DHHS may contact other persons, employers, financial institutions or organizations to obtain the necessary proof of my eligibility.
- When signing this application, I am also signing the Authorization for Disclosure of Protected Health Information. By signing the Authorization for Disclosure of Protected Health Information:
	- . I authorize the Department of Health and Human Services to contact and request records and information from doctors and schools for whom I have provided contact information.
	- . I acknowledge that the information to be released may include material that is protected by Federal or State law, including benefit or enrollment information; protected health information that may include Drug/Alcohol, HIV, or sickle cell anemia related information. My signature authorizes release of all this information. I also understand this authorization may be revoked at any time by submitting a written request in accordance with the then current DHHS Notice of Privacy Practices (if to DHHS), or by submitting a written request to the health care provider or entity, or otherwise, and it will be honored with the exception of information that has already been released. I also understand if the recipient of the information is not a health plan or health care provider, the information may no longer be protected by privacy laws.
	- · I understand the advantages and disadvantages and freely and voluntarily give permission to release specific information about the applicant. I also understand that I am not required to disclose the applicant's social security number, though disclosure may make it easier or quicker for information to be provided.
- · I understand my responsibilities and agree to fulfill them.
- I understand I may have to provide proof of what I have said. If written proof is not available I agree to give the name or prognization so that the Department of Health and Human Services may obtain the necessary proof.
- I will cooperate fully with State and Federal personnel in a Quality Control Review.
- I authorize the release of the Social Security Numbers provided on this application to Department of Health and Human Services.

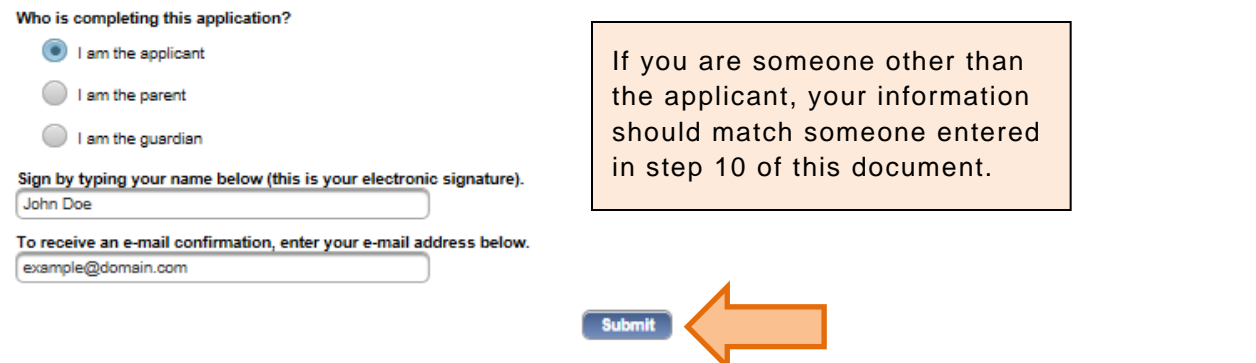

15) You will receive a confirmation number for your application. Click Print and be sure to save this number.

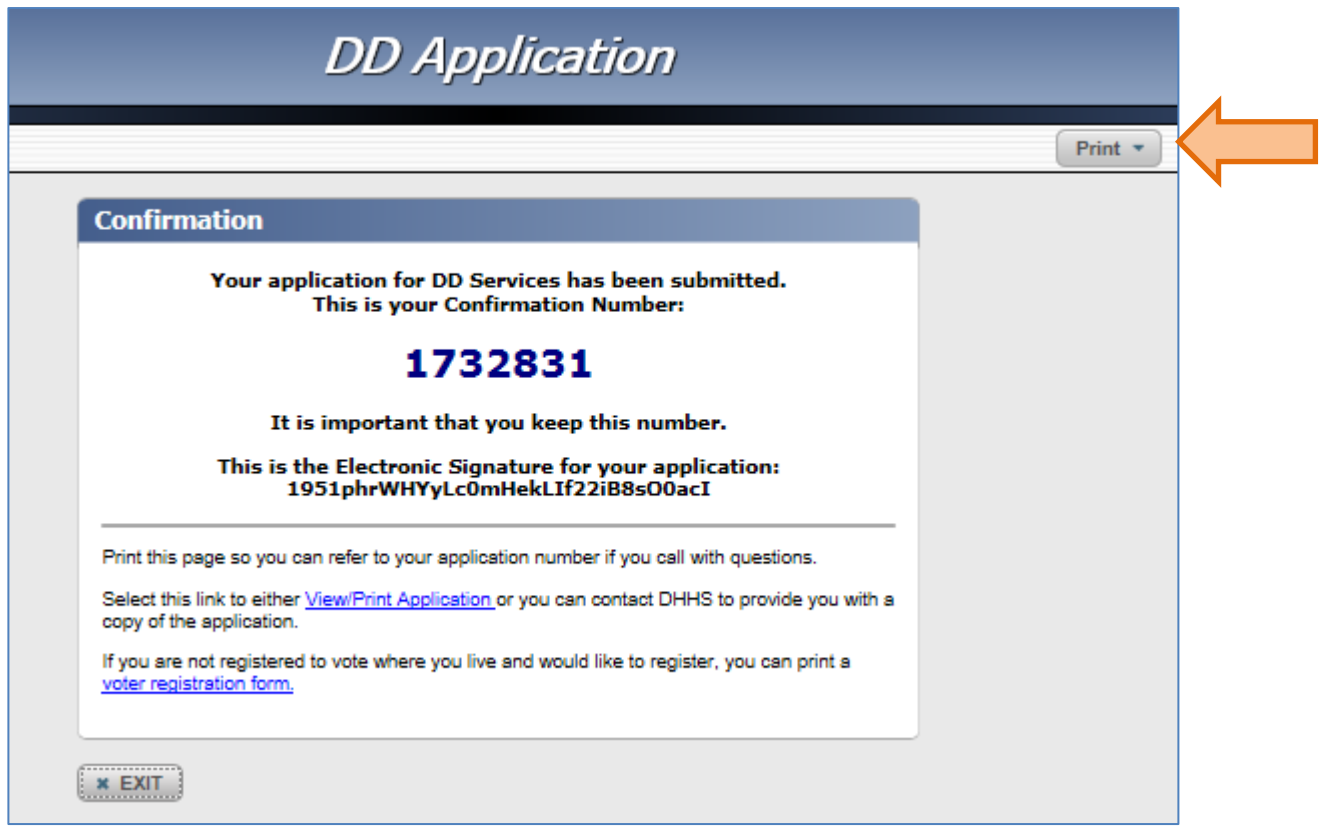